Laman web jurnal: http://ejournal.stikom-db.ac.id/index.php/processor

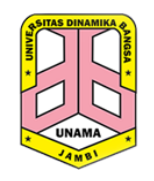

**Processor: Jurnal Ilmiah Sistem Informasi, Teknologi Informasi dan Sistem Komputer**

P-ISSN: 1907-6738 | E-ISSN: 2528-0082

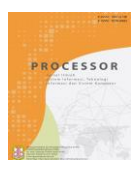

# Perancangan Prototype Sistem Informasi Monitoring Stok Barang pada PT PWS

Martono

Teknik Informatika, Universitas Dinamika Bangsa, Jl. Jendral Sudirman, Thehok, Jambi, 36138, Indonesia.

## **ABSTRACT**

Monitoring is important stages that must be carried out regularly, especially on the stock of goods. With the continuous monitoring process, it is hoped that all goods will always be under supervision so that stock management becomes easier and more accurate. PT PWS has a company engaged in the field of general contractor and supplier of land transportation, crude oil rental, heavy equipment and light vehicle rental, material supply and also well maintenance services. PT PWS at this time, in monitoring the stock of goods, they still use general applications that are devoted to calculating numbers, resulting in the current stock of monitoring system having several shortcomings, namely the unavailability of the login function and reports that must be reprocessed with the different application. Based on these problems, the authors conducted a research entitled designing a prototype monitoring stock of goods information system at PT PWS. The information system that produced in this study will be defined using the waterfall modeling and use case diagrams. The product of this research is a prototype of an stock of monitoring information system that allows system users to carry out various functions such as functions to change their own passwords, perform CRUD management of user data, item data, category data, brand data, unit data, vehicles data, supplier data, incoming goods data, outgoing goods data and processing reports that related to the stock of goods at PT PWS.

Keywords: Design, Prototype, Information System, Monitoring, Stock.

#### **ABSTRAK**

Monitoring merupakan tahapan penting yang wajib dijalankan secara berkala terutama pada stok barang. Dengan dilakukannya proses monitoring secara kontinu diharapkan seluruh barang selalu berada dalam pengawasan sehingga pengelolaan stok barang menjadi lebih mudah dan akurat. PT PWS memiliki perusahaan yang bergerak di bidang general contractor dan supplier angkutan darat, penyewaan minyak mentah, penyewaan alat berat dan kendaraan ringan, penyediaan material serta jasa pemeliharaan sumur. Pada PT PWS saat ini, dalam melakukan monitoring stok barang masih menggunakan aplikasi umum yang dikhususkan untuk melakukan penghitungan angka, sehingga mengakibatkan sistem monitoring stok barang yang telah ada saat ini memiliki beberapa kekurangan yaitu belum tersedianya fungsi *login* dan laporan yang harus diproses kembali dengan aplikasi yang berbeda. Berlandaskan permasalahan inilah, maka penulis melakukan penelitian yang bertajuk perancangan prototype sistem informasi monitoring stok barang pada PT PWS. Adapun sistem informasi yang diproduksi pada penelitian ini akan didefinisikan dengan menggunakan permodelan waterfall dan *use case diagram.* Produk dari penelitian ini berupa sebuah *prototype* sistem informasi monitoring stok barang yang memungkinkan pengguna sistem untuk menjalankan berbagai fungsi seperti fungsi untuk melakukan penggantian *password* miliknya sendiri, melakukan pengelolaan CRUD terhadap data *user,* data barang, data kategori, data merek, data satuan, data kendaraan, data pemasok, data barang masuk, data barang keluar serta memproses laporan-laporan yang berhubungan dengan stok barang pada PT PWS.

Kata Kunci: Perancangan, Prototype, Sistem Informasi, Monitoring, Stok.

# **1. PENDAHULUAN**

Teknologi informasi / *information technology* (IT) adalah terminologi yang pergunakan untuk menamakan sebuah teknologi yang dapat menyederhanakan pekerjaan manusia dalam hal memproses data menjadi sebuah informasi yang berguna. Penggunaan teknologi informasi yang diterapkan melalui sistem informasi memberikan kemudahan kepada pengguna dalam melaksanankan pekerjaannya. [1]

Salah satu teknologi yang dapat dimanfaatkan ialah teknologi yang dapat membantu proses pengelolaan stok barang, seluruh bidang usaha yang menjual suatu produk akan selalu berhubungan dengan pengelolaan stok. Dimana pengelolaan stok secara manual dengan media kertas akan membutuhkan waktu pencarian yang lama dan ruang yang besar untuk penyimpanan dokumen. Hal ini menjadikan aplikasi yang dapat mengelola barang menjadi sangat dibutuhkan bagi pengusaha untuk membantu dalam mengelola barang di tempat usahanya. [2]

PT PWS adalah perusahaan yang memiliki berbagai jenis bidang usaha seperti kontraktor umum dan supplier transportasi darat penyewaan minyak mentah, penyewaan alat berat dan kendaraan ringan, penyediaan material, serta jasa perawatan sumur. Salah satunya termasuk dalam bidang otomotif. Dalam menjalankan kegiatan bisnisnya PT PWS telah memanfaatkan teknologi informasi sebagai *support system*-nya. Akan tetapi pada bagian monitoring stok barang, PT PWS belum memiliki sistem informasi khusus untuk pengolahan data. Pada prakteknya, PT PWS memanfaatkan aplikasi umum yang ditujukan khusus dibangun hanya untuk melakukan penghitungan angka tanpa adanya halaman *login* yang dapat dipergunakan untuk menjaga keamanan datanya. Tidak hanya itu, untuk memuat laporan yang berhubungan dengan pengeluaran dan penerimaan barang, pengguna sistem mengolah datanya dengan sistem yang terpisah sehingga potensi terjadinya *human error* menjadi sangat tinggi. Dikarenakan pengguna sistem harus

mengulang kembali pembacaan data dan pembuatan laporan dengan sistem yang berbeda, hal ini juga menyebabkan waktu yang diperlukan oleh pengguna sistem untuk menghasilkan sebuah laporan menjadi semakin tidak efektif dan efisien.

Berdasarkan permasalahan yang telah penulis temukan pada PT PWS, maka dapat penulis simpulkan bahwa penyelesaian yang dibutuhkan oleh PT PWS dalam menunjang proses monitoring stok barang adalah dengan menggunakan sistem informasi monitoring stok barang. Sehingga hasil akhir dari penelitian ini akan menghasilkan sebuah *prototype* sistem informasi monitoring stok barang yang bisa dipergunakan oleh pengguna sistem sesuai dengan kebutuhannya sehingga pekerjaannya dalam mengelola data dan informasi terkait monitoring stok barang menjadi semakin mudah, efektif serta efisien.

# **2. TINJAUAN PUSTAKA**

Perancangan adalah sebuah proses untuk mendefinisikan sesuatu yang akan dikerjakan dengan menggunakan teknik yang bervariasi serta didalamnya melibatkan deskripsi mengenai arsitektur serta detail komponen dan juga keterbatasan yang akan dialami dalam proses pengerjaannya. [3]

Tujuan dari perancangan yaitu menghasilkan sebuah aplikasi yang dapat digunakan sebagai suatu pemecahan masalah dalam bidang tertentu sehingga pengguna dapat menyelesaikan tugasnya dengan lebih mudah. [4]

Sean Putman dalam bukunya menyatakan bahwa prototype merupakan salah satu dari implementasi sebuah desain produk yang akan dibangun. Prototype adalah sebuah bukti fisik atau konsep dari sebuah konsep perancangan. [5]

Prototype berarti sebuah format yang dapat mengkomunikasikan ide kepada orang lain dan dapat dipergunakan oleh pengguna dengan adanya peningkatan ide dari waktu ke waktu. [6]

Prototyping adalah sebuah proses yang melakukan simulasi terhadap sebuah sistem dan dapat dibuat dengan cepat. Prototyping juga merupakan sebuah teknik analisis iteratif dimana user terlibat secara akif dalam proses desain layar dan laporan. [3]

Prototyping mengacu pada tahap awal rilis perangkat lunak dimana perubahan pengembangan dan perbaikan produk atau aplikasi dapat terjadi sebelum akhirnya mulai masuk ke dalam tahap pembuatan aplikasi. [7]

Berikut merupakan tahap-tahap dalam pengembangan prototype: [7]

- 1. Mendengarkan pelanggan
	- Pada tahap ini, dilakukan pengumpulan kebutuhan dari sistem dengan cara mendengar keluhan pelangan.
- 2. Merancang dan membuat prototype
- Pada tahap ini, dilakukan perancangan dan pembuatan prototype sistem.
- 3. Uji coba

Pada tahap ini, prototype dari sistem diuji coba oleh pelanggan atau pengguna. Kemudian dilakukan evaluasi kekurangankekurangan dari kebutuhan pelanggan.

Tujuan sistem informasi adalah menghasilkan informasi. Data yang diolah saja tidak cukup dapat dikatakan sebagai suatu informasi. Untuk dapat berguna maka informasi harus mendukung tiga pilar sebagai berikut [8]:

- 1. Tepat kepada orangnya atau relevan (*relevance*).
- 2. Tepat waktu (*timeliness*).
- 3. Tepat nilainya atau akurat (*accurate*).

Fungsi Sistem Informasi [9]:

- 1. Untuk meningkatkan aksesibilitas data yang ada secara efektif dan efisien kepada pengguna, tanpa dengan perantara sistem informasi.
- 2. Memperbaiki produktivitas aplikasi pengembangan dan pemeliharaan sistem.
- 3. Menjamin tersedianya kualitas dan keterampilan dalam memanfaatkan sistem informasi secara kritis.
- 4. Mengidentifikasi kebutuhan mengenai keterampilan pendukung sistem informasi.
- 5. Mengantisipasi dan memahami akan konsekuensi ekonomi.
- 6. Menetapkan ivestasi yang akan diarahkan pada sistem informasi.
- 7. Mengembangkan proses perencanaan yang efektif.

Monitoring adalah proses pengumpulan dan analisis informasi berdasarkan indikator yang ditetapkan secara sistematis dan kontinu tentang kegiatan program sehingga dapat dilakukan tindakan koreksi untuk penyempurnaan program kegiatan itu selanjutnya. [10]

# **3. METODOLOGI PENELITIAN**

Adapun tahapan-tahapan yang penulis lakukan pada penelitian ini tampak terlihat sesuai pada gambar 1 berikut:

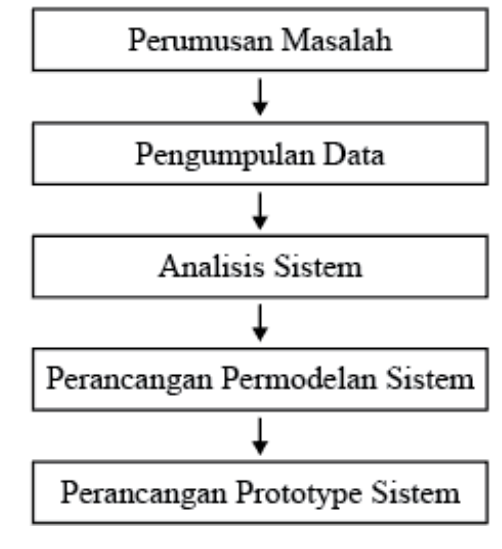

Gambar 1. Tahapan Penelitian

Berikut merupakan definisi mengenai setiap tahapan-tahapan yang penulis kerjakan pada penelitian ini:

1. Perumusan masalah

Pada tahap ini, penulis mengajukan beberapa pertanyaan kepada pengguna sistem terkait apa saja kendala yang dialami oleh pengguna sistem yang berhubungan dengan proses monitring stok barang yang terjadi pada PT PWS melalui proses wawancara. Setelah permasalahan yang dialami didapatkan dan disimpulkan kemudian akan dicari penyebab serta akibat yang terjadi dari permasalahan tersebut. Hasil akhir dari tahap ini kemudian akan penulis jadikan sebagai panduan dalam merancang prototype sistem informasi monitoring stok barang pada PT PWS.

2. Pengumpulan data

Pada tahap ini, penulis melakukan pengkajian terhadap seluruh data dan informasi yang terkait dengan permasalahan yang sedang diteliti. Adapun pengumpulan data yang terdapat pada penelitian ini dilakukan dengan cara wawancara kepada pengguna sistem, pengumpulan informasi dari buku dan artikel penelitian yang masih berkaitan dengan penelitian yang penulis lakukan. Data dan infrormasi yang penulis kumpulkan pada tahap pengumpulan data akan penulis jadikan sebagai pedoman dalam merancang *prototype* sistem.

3. Analisis sistem

Pada tahap ini, penulis akan menjabarkan kembali persoalan yang penulis dapatkan pada tahap perumusan masalah pada awal tahapan penelitian. Pada tahap analisis sistem, penulis mencari penyelesaian dari permasalahan yang sedang dialami oleh pengguna sistem dan akan diterjemahkan kedalam bentuk permodelan sistem dan *prototype* sistem.

4. Perancangan permodelan sistem

Pada tahap ini, penulis akan mendesain sistem sejalan dengan hasil yang telah penulis peroleh pada tahap analisis sistem. Adapun hasil dari tahap ini akan dirancang kedalam bentuk permodelan *use case diagram* dan permodelan *class diagram*.

5. Perancangan *prototype* sistem Pada tahap ini, penulis akan merancang rancangan tampilan visual dari sistem yang diinginkan oleh pengguna sistem.

# **4. HASIL DAN PEMBAHASAN**

### *4.1. Permodelan Sistem*

Pada tahap permodelan sistem penulis akan mendefinisikan kebutuhan pengguna sistem ke dalam bentuk model sistem. Adapun permodelan sistem yang akan penulis gunakan dalam penelitian ini yaitu permodelan *use case diagram* serta *class diagram*. *Use case diagram* mengilustrasikan dengan cara apa aktor akan berinteraksi dengan setiap bagian-bagian berbeda yang ada dalam sistem. Berikut merupakan *use case diagram* serta *class diagram* sistem informasi monitoring stok barang yang penulis rancang pada penelitian ini:

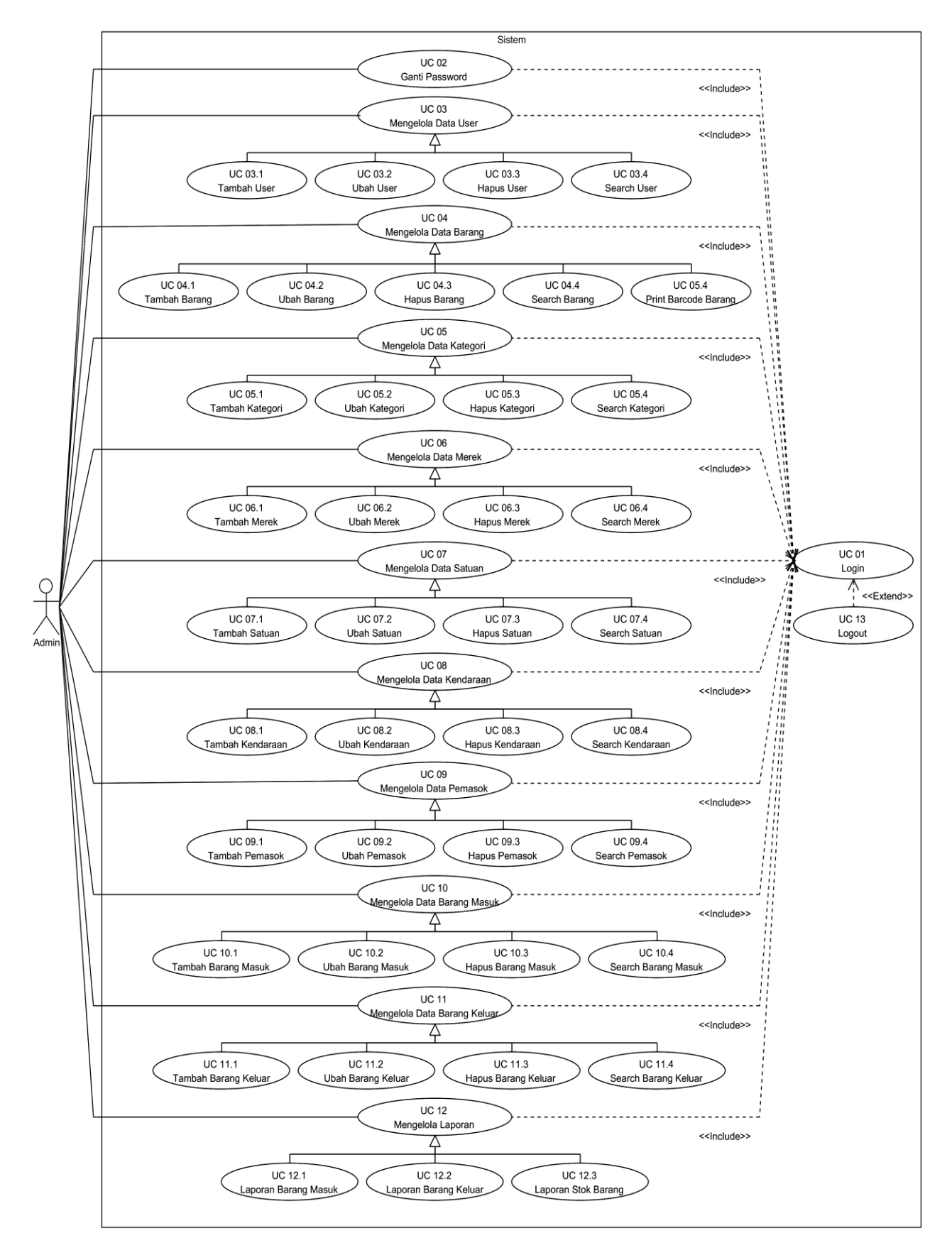

Gambar 2. Use Case Diagram Sistem Informasi Monitoring Stok Barang

Berdasarkan *use case diagram* yang terdapat pada gambar 2 diatas, dapat dijelaskan bahwa untuk masuk dan menjalankan fungsi yang ada dalam sistem, pengguna sistem harus menjalankan fungsi *login* terlebih dahulu. Fungsi *login* pada sistem informasi monitoring stok barang dimaksudkan untuk membatasi orang yang ingin mengakses data dan informasi yang berada dalam sistem sehingga pengguna sistem yang memiliki otoritas untuk mengakses dan mengubah data saja yang dapat menjalankan fungsi-fungsi yang ada dalam sistem informasi monitoring stok barang. Dari *use case diagram* yang terdapat pada gambar 2 juga dapat dijelaskan jika admin memiliki hak untuk melakukan penggantian *password* miliknya sendiri, melakukan pengelolaan CRUD terhadap data *user,* data barang, data kategori, data merek, data satuan, data kendaraan, data pemasok, data barang masuk, data barang keluar dan juga laporan.

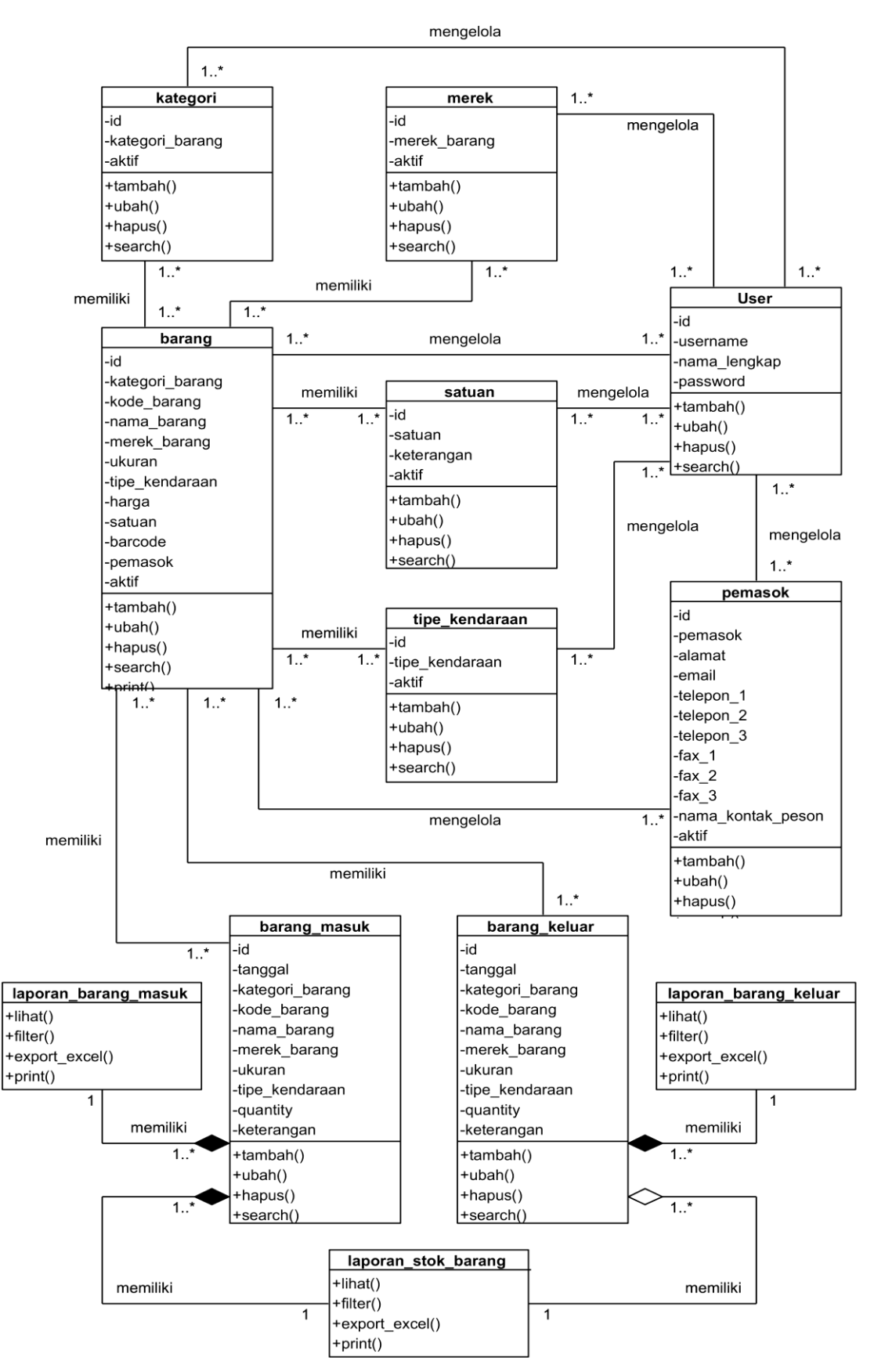

Gambar 3. Class Diagram Sistem Informasi Monitoring Stok Barang

Berdasarkan gambar 4 diatas maka dapat disimpulkan bahwa *class* yang terdapat pada sistem informasi monitoring invenory barang terdiri dari 12 *class.* Adapun *class*-*class* yang dimaksud terdiri dari *class user*, *class* kategori*, class* merek, *class* barang, *class* satuan*, class* tipe kendaraan, dan *class* pemasok yang dikelola oleh *class user*, *class* laporan barang masuk yang memiliki *class* barang masuk, *class* laporan barang

keluar yang memiliki *class* barang keluar dan *class* laporan stok barang yang memiliki *class* barang masuk dan *class* barang keluar dan *class* laporan pengeluaran yang memiliki *class* pengeluaran.

## *4.2. Perancangan Prototype Sistem*

Pada tahap perancangan *prototype* sistem, penulis akan merancang tampilan visual sistem yang akan dibentuk sesuai dengan keperluan pengguna sistem yang telah penulis jabarkan pada permodelan sistem. Berikut merupakan beberapa *prototype* dari sistem informasi monitoring stok barang yang penulis rancang pada penelitian ini:

#### 1. Halaman *Login*

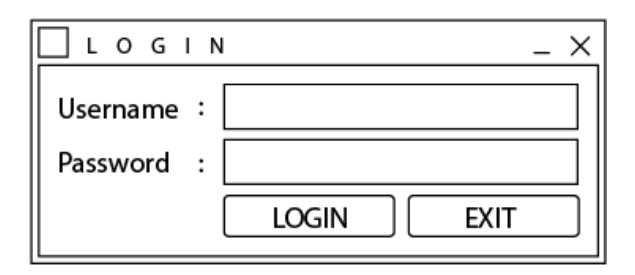

Gambar 4. Halaman *Login*

Halaman *login* merupakan halaman yang akan tampak saat sistem informasi monitoring stok barang dijalankan. Untuk dapat masuk dan mengakses semua data dan informasi dalam sistem, setiap pengguna sistem diharuskan untuk melakukan *login* melalui halaman *login* dengan cara mengisi *field username* dan *password* lalu mengklik tombol *login*. Jika pengguna sistem berhasil menjalankan fungsi *login*, maka pengguna sistem akan masuk ke halaman utama. Sedangkan untuk pengguna sistem yang ingin keluar dari sistem, pengguna sistem dapat mengklik tombol *exit* yang ada pada halaman *login*.

#### Halaman Utama

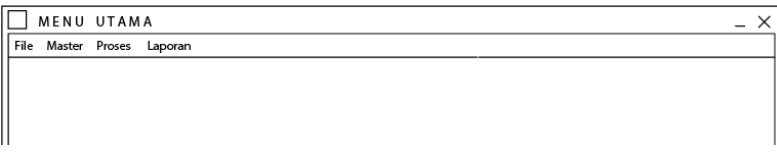

Gambar 5. Halaman Utama

Halaman utama merupakan halaman yang tampil ketika pengguna sistem berhasil menjalankan fungsi *login* pada halaman *login*. Pada halaman utama, tersedia tab-tab yang dapat dipergunakan oleh pengguna sistem untuk melakukan pengelolaan terhadap data dan informasi yang berada dalam sistem informasi monitoring stok barang. Adapun tab-tab yang tersedia pada halaman utama yaitu tab *file*, tab master, tab proses dan tab laporan. Pada tab *file,* pengguna sistem dapat menjalankan fungsi ganti *password* dengan mengklik sub tab ganti *password*, fungsi CRUD (*create, read, update and delete*) terhadap data user dengan mengklik sub tab daftar user. Pada tab master, pengguna sistem dapat menerapkan fungsi CRUD (*create, read, update and delete*) terhadap data barang dengan mengklik sub tab barang, data merek dengan mengklik sub tab merek, data satuan dengan mengklik sub tab satuan, data kendaraan dengan mengklik sub tab tipe kendaraan dan data pemasok dengan mengklik sub tab pemasok. Pada tab proses, pengguna sistem dapat menerapkan fungsi CRUD (*create, read, update and delete*) terhadap data barang masuk dengan mengklik sub tab barang masuk dan data barang keluar dengan mengklik sub tab barang keluar. Pada tab laporan, pengguna sistem dapat melihat dan mencetak berbagai jenis laporan dengan cara mengklik sub tab barang masuk untuk mengakses laporan arang masuk, mengklik sub tab barang keluar untuk mengakses laporan barang keluar dan mengklik sub tab stok barang untuk mengakses laporan stok barang.

#### 3. Halaman Ganti *Password*

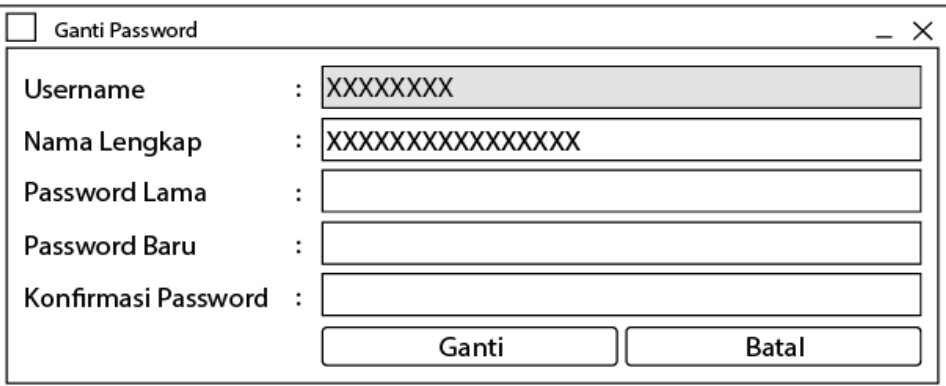

Gambar 6. Halaman Ganti *Password*

Halaman ganti *password* merupakan halaman yang tampil ketika pengguna sistem mengklik sub tab ganti *password* pada tab *file* yang terdapat pada halaman utama. Adapun halaman ganti *password* berfungsi agar pengguna sistem yang sedang mengakses sistem dapat mengganti *password* miliknya sendiri. Pada halaman ganti *password*, pengguna sistem memiliki dua pilihan yaitu antara mengganti *password* melalui tombol ganti dan membatalkan penggantian *password* melalui tombol batal. Untuk mengganti *password*, pengguna sistem diminta untuk mengisi *field password* lama, *password* baru dan konfirmasi *password* terlebih dahulu dan kemudian mengklik tombol ganti yang terdapat pada halaman ganti *password.* Sedangkan jika pengguna sistem ingin membatalkan penggantian *password*, pengguna sistem dapat mengklik tombol batal yang ada pada halaman ganti *password.*

#### 4. Halaman Daftar Barang

| Daftar Barang<br>$\Box$ $\times$<br>$-$ |                                            |                      |             |                                       |  |
|-----------------------------------------|--------------------------------------------|----------------------|-------------|---------------------------------------|--|
|                                         |                                            |                      |             |                                       |  |
|                                         | ID                                         | Kategori Barang      | Kode Barang | Nama Barang                           |  |
|                                         |                                            |                      |             |                                       |  |
|                                         | 99                                         | <b>XXXXXXXXXXX</b>   |             | XXXXXXXXXXXX XXXXXXXXXXXXXXXXXXXXXXXX |  |
|                                         |                                            | 99 XXXXXXXXXXX       |             |                                       |  |
|                                         |                                            | 99 XXXXXXXXXXX       |             |                                       |  |
|                                         |                                            |                      |             |                                       |  |
|                                         |                                            |                      |             |                                       |  |
|                                         |                                            |                      |             |                                       |  |
|                                         |                                            |                      |             |                                       |  |
|                                         |                                            |                      |             |                                       |  |
|                                         |                                            |                      |             |                                       |  |
|                                         |                                            |                      |             |                                       |  |
|                                         |                                            |                      |             |                                       |  |
|                                         |                                            |                      |             |                                       |  |
|                                         |                                            |                      |             |                                       |  |
|                                         |                                            |                      |             |                                       |  |
|                                         |                                            |                      |             |                                       |  |
|                                         |                                            |                      |             |                                       |  |
|                                         |                                            |                      |             |                                       |  |
|                                         |                                            |                      |             |                                       |  |
|                                         |                                            |                      |             |                                       |  |
|                                         |                                            |                      |             |                                       |  |
|                                         |                                            |                      |             |                                       |  |
|                                         |                                            |                      |             |                                       |  |
|                                         |                                            |                      |             |                                       |  |
|                                         | $\overline{\phantom{0}}$<br>ш<br>$\ddot{}$ |                      |             |                                       |  |
|                                         | $* = *$<br>Cari Berdasarkan                |                      |             |                                       |  |
|                                         | Nama Barang                                |                      |             |                                       |  |
|                                         | Kembali                                    | <b>Print Barcode</b> |             | Tambah<br>Ubah<br>Refresh<br>Hapus    |  |
|                                         |                                            |                      |             |                                       |  |

Gambar 7. Halaman Daftar Barang

Halaman daftar barang merupakan halaman yang tampil ketika pengguna sistem mengklik sub tab barang pada tab master yang terdapat pada halaman utama. Adapun halaman daftar barang berfungsi agar pengguna sistem yang sedang mengakses sistem dapat melakukan pengolahan terhadap data barang yang ada dalam sistem informasi monitoring stok barang. Pada halaman daftar barang, pengguna sistem dapat menjalankan berbagai fungsi seperti fungsi *search* data barang, menambah data barang dengan menklik tombol tambah, mengubah data barang dengan mengklik tombol ubah, menghapus data barang dengan mengklik tombol hapus dan keluar dari halaman daftar barang ke halaman utama dengan mengklik tombol kembali. Untuk melakukan pengubahan dan penghapusan terhadap data barang, pengguna sistem harus mengklik terlebih dahulu data barang yang ingin diprose pada halaman daftar barang sebelum mengklik tombol ubah atau tombol hapus.

5. Halaman Tambah Barang

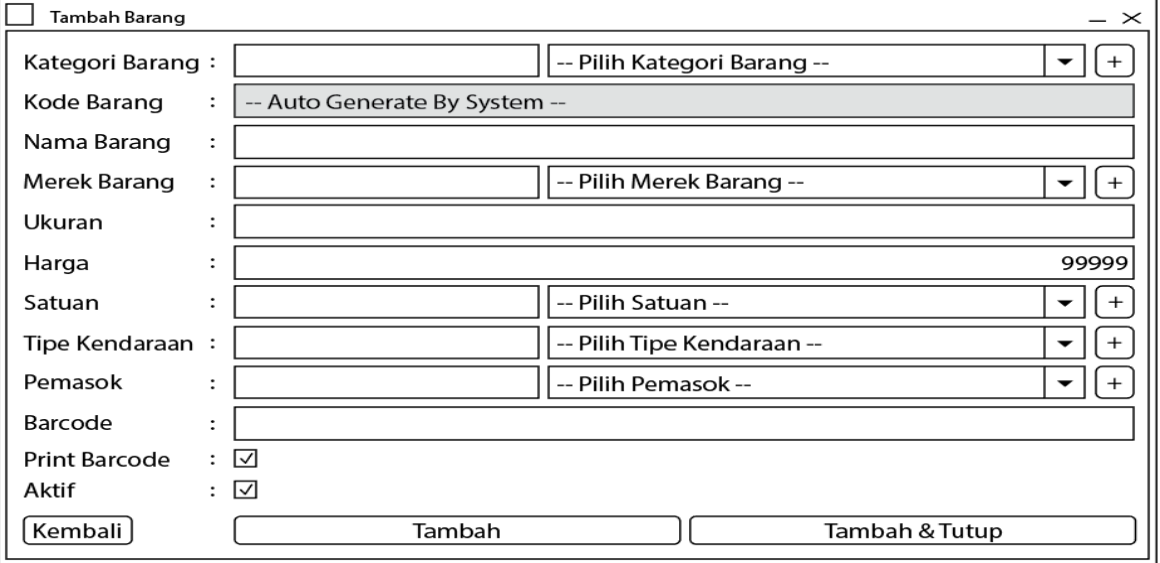

Gambar 8. Halaman Tambah Barang

Halaman tambah barang merupakan halaman yang tampil ketika pengguna sistem mengklik tombol tambah yang terdapat pada halaman daftar barang. Adapun halaman tambah barang berfungsi agar pengguna sistem dapat melakukan penambahan terhadap data barang. Pada halaman tambah barang, pengguna sistem memiliki dua pilihan yaitu menambah data barang dengan mengklik tombol tambah, menambah data barang lalu menutup halaman tambah data barang dengan mengklik tombol tambah dan tutup serta membatalkan penambahan data barang dengan mengklik tombol kembali. Untuk menambah data barang, pengguna sistem diminta untuk mengisi *field* kategori barang, nama barang, merek barang, ukuran, harga, satuan, tipe kendaraan, pemasok, *barcode* serta *checkbox* print *barcode* dan aktif dan kemudian mengklik tombol tambah atau tombol tambah dan tutup pada halaman tambah barang*.* Sedangkan jika pengguna sistem ingin membatalkan penambahan data barang, pengguna sistem dapat mengklik tombol kembali yang ada pada halaman tambah barang*.*

#### 6. Halaman Ubah Barang

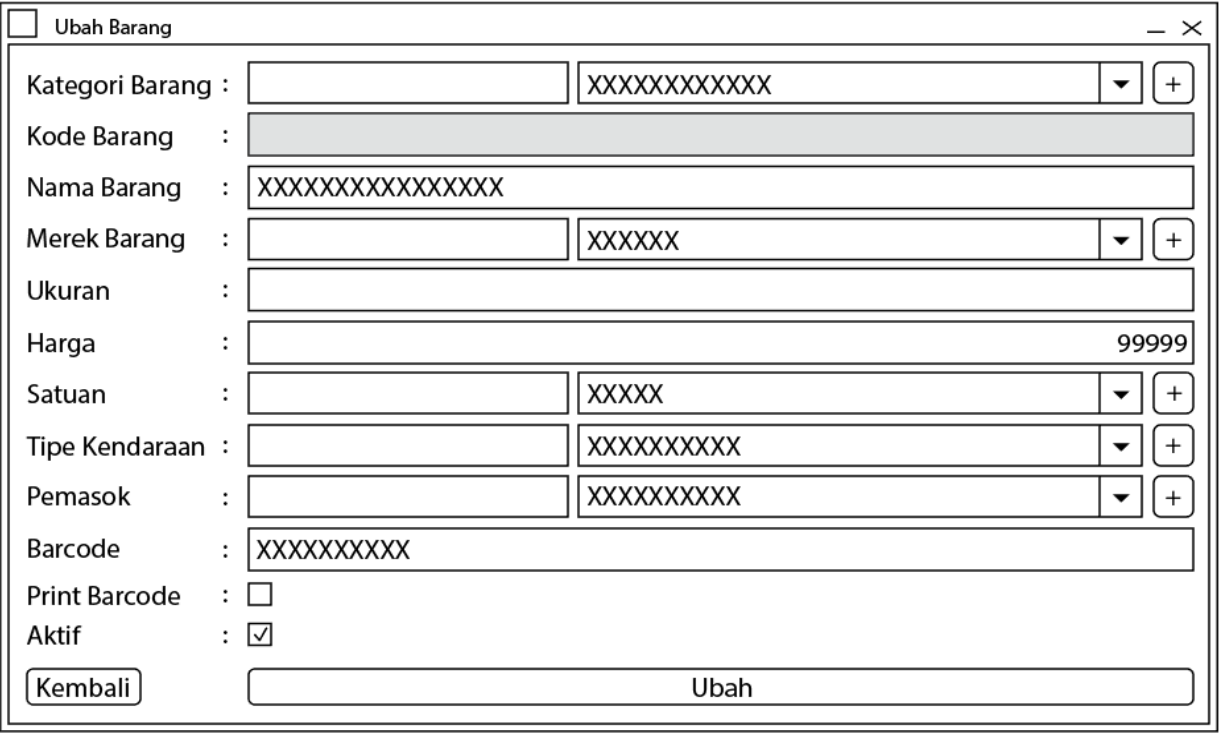

#### Gambar 9. Halaman Ubah Barang

Halaman ubah barang merupakan halaman yang tampil ketika pengguna sistem mengklik tombol ubah yang terdapat pada halaman daftar barang. Adapun halaman ubah barang berfungsi agar pengguna sistem dapat melakukan perubahan terhadap data barang yang telah dipilih sebelumnya pada halaman daftar barang. Pada halaman ubah barang, pengguna sistem memiliki dua pilihan yaitu menambah data barang dengan mengklik tombol ubah serta membatalkan perubahan data barang dengan mengklik tombol kembali. Untuk mengubah data barang, pengguna sistem dapat mengubah data yang terdapat pada *field* kategori barang, nama barang, merek barang, ukuran, harga, satuan, tipe kendaraan, pemasok, barcode serta *checkbox* print *barcode* dan aktif dan kemudian mengklik tombol ubah pada halaman ubah barang*.* Sedangkan jika pengguna sistem ingin membatalkan perubahan data barang, pengguna sistem dapat mengklik tombol kembali yang ada pada halaman ubah barang*.*

#### 7. Halaman Hapus Barang

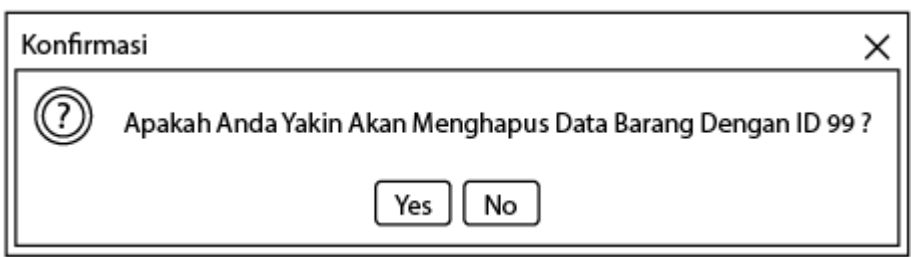

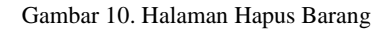

Halaman hapus barang merupakan halaman yang tampil ketika pengguna sistem mengklik tombol hapus yang terdapat pada halaman daftar barang. Adapun halaman hapus barang berfungsi agar pengguna sistem dapat melakukan penghapusan terhadap data barang yang telah dipilih sebelumnya pada halaman daftar barang. Pada halaman hapus barang, pengguna sistem memiliki dua pilihan yaitu menghapus data barang dengan mengklik tombol *yes* serta membatalkan penghapusan data barang dengan mengklik tombol *no* pada halaman hapus barang*.*

## 8. Halaman Daftar Barang Masuk

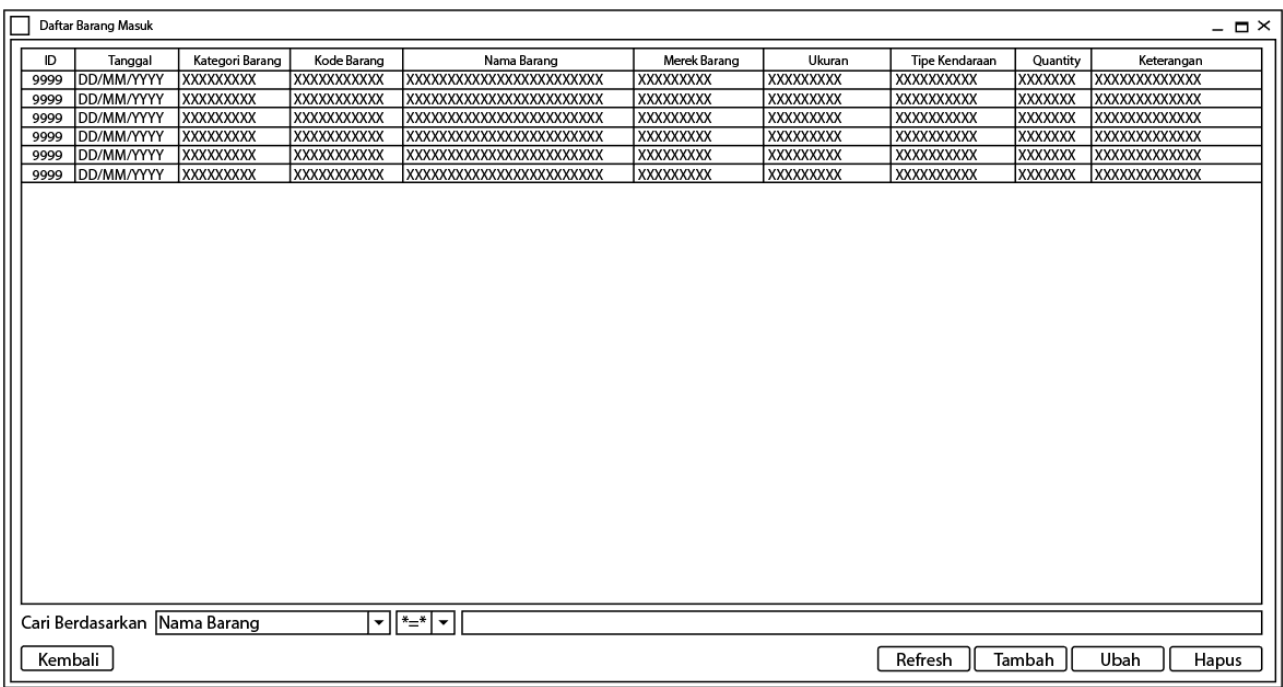

#### Gambar 11. Halaman Daftar Barang Masuk

Halaman daftar barang masuk merupakan halaman yang tampil ketika pengguna sistem mengklik sub tab barang masuk pada tab proses yang terdapat pada halaman utama. Adapun halaman daftar barang masuk berfungsi agar pengguna sistem yang sedang mengakses sistem dapat melakukan pengolahan terhadap data barang masuk yang ada dalam sistem informasi monitoring stok barang. Pada halaman daftar barang masuk, pengguna sistem dapat menjalankan berbagai fungsi seperti fungsi *search* data barang masuk, menambah data barang masuk dengan menklik tombol tambah, mengubah data barang masuk melalui cara mengklik tombol ubah, menghapus data barang masuk dengan mengklik tombol hapus dan keluar dari halaman daftar barang masuk kembali ke halaman utama dengan mengklik tombol kembali. Untuk melakukan pengubahan dan penghapusan terhadap data barang masuk, pengguna sistem harus mengklik terlebih dahulu data barang masuk yang ingin diproses pada halaman daftar barang masuk sebelum mengklik tombol ubah atau tombol hapus.

#### 9. Halaman Tambah Barang Masuk

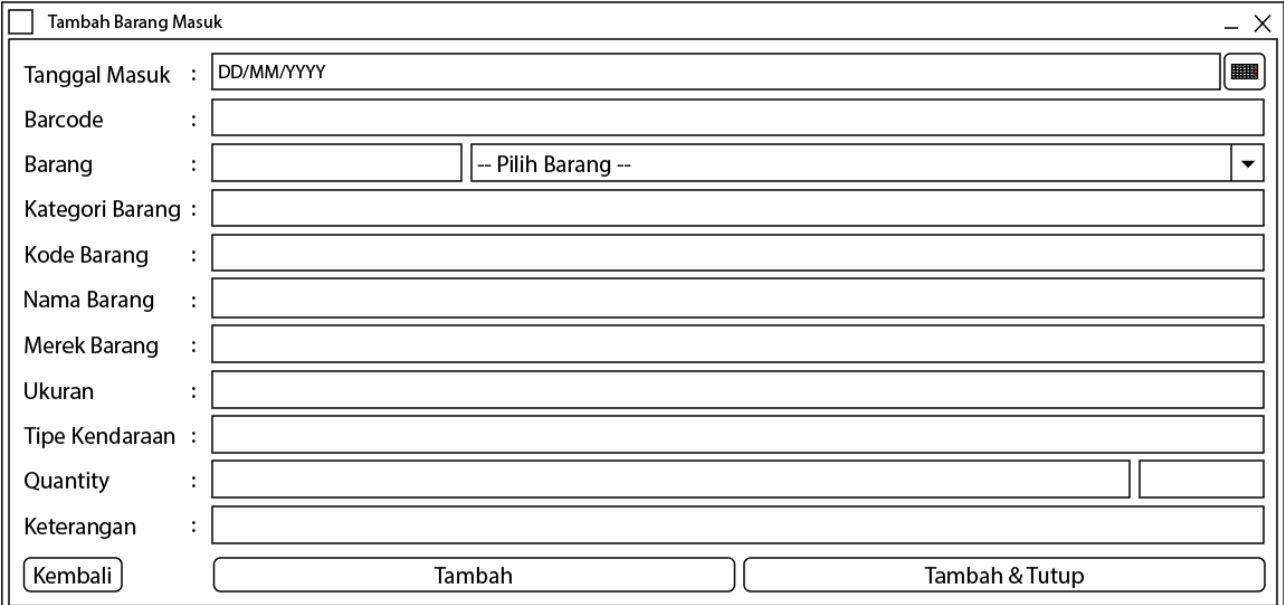

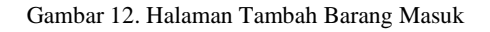

Halaman tambah barang masuk merupakan halaman yang tampil ketika pengguna sistem mengklik tombol tambah yang terdapat pada halaman daftar barang masuk. Adapun halaman tambah barang masuk berfungsi agar pengguna sistem dapat melakukan penambahan terhadap data barang masuk. Pada halaman tambah barang masuk, pengguna sistem memiliki dua pilihan yaitu

menambah data barang masuk dengan mengklik tombol tambah, menambah data barang masuk lalu menutup halaman tambah data barang masuk dengan mengklik tombol tambah dan tutup serta membatalkan penambahan data barang masuk dengan mengklik tombol kembali. Untuk menambah data barang masuk, pengguna sistem diminta untuk mengisi *field* tanggal masuk, *barcode,* barang, kategori barang, kode barang, nama barang, merek barang, ukuran, tipe kendaraan, *quantity*, serta keterangan dan kemudian mengklik tombol tambah atau tombol tambah dan tutup pada halaman tambah barang masuk*.* Sedangkan jika pengguna sistem ingin membatalkan penambahan data barang masuk, pengguna sistem dapat mengklik tombol kembali yang ada pada halaman tambah barang masuk*.*

## 10. Halaman Ubah Barang Masuk

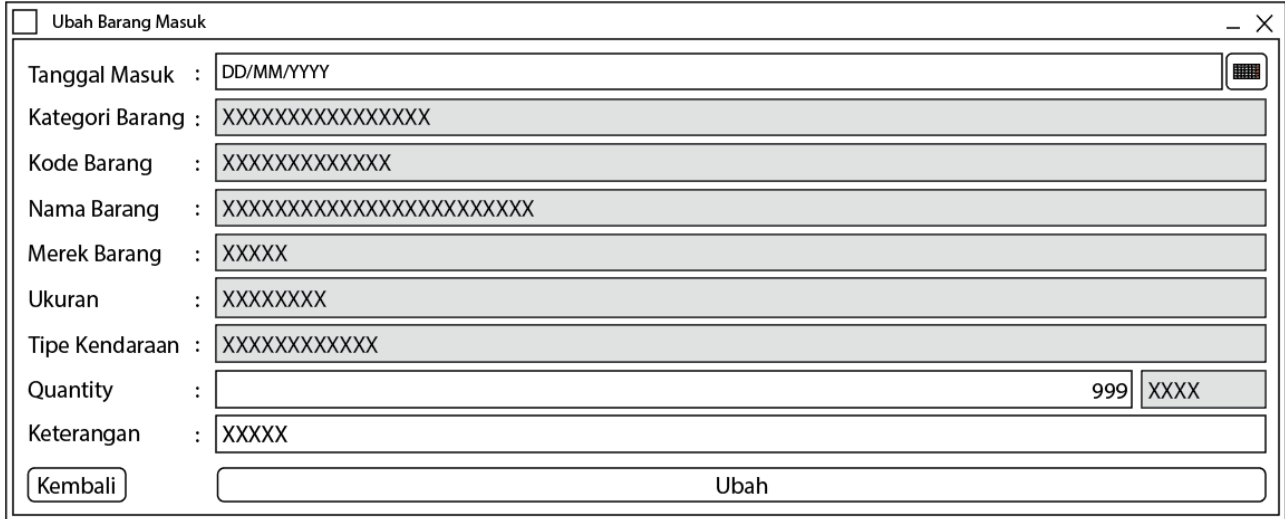

Gambar 13. Halaman Ubah Barang Masuk

Halaman ubah barang masuk merupakan halaman yang tampil ketika pengguna sistem mengklik tombol ubah yang terdapat pada halaman daftar barang masuk. Adapun halaman ubah barang masuk berfungsi agar pengguna sistem dapat melakukan perubahan terhadap data barang masuk yang telah dipilih sebelumnya pada halaman daftar barang masuk. Pada halaman ubah barang masuk, pengguna sistem memiliki dua pilihan yaitu menambah data barang masuk dengan mengklik tombol ubah serta membatalkan perubahan data barang masuk dengan mengklik tombol kembali. Untuk mengubah data barang masuk, pengguna sistem dapat mengubah data yang terdapat pada *field* tanggal masuk, quantity dan keterangan dan kemudian mengklik tombol ubah pada halaman ubah barang masuk*.* Sedangkan jika pengguna sistem ingin membatalkan perubahan data barang masuk, pengguna sistem dapat mengklik tombol kembali yang ada pada halaman ubah barang masuk*.*

# 11. Halaman Hapus Barang Masuk

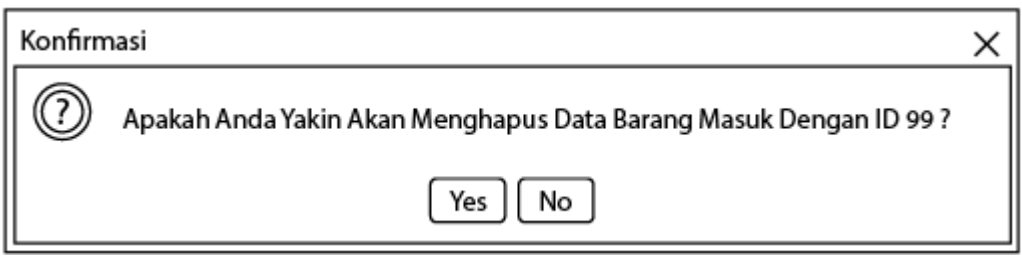

Gambar 14. Halaman Hapus Barang Masuk

Halaman hapus barang masuk merupakan halaman yang tampil ketika pengguna sistem mengklik tombol hapus yang terdapat pada halaman daftar barang masuk. Adapun halaman hapus barang masuk berfungsi agar pengguna sistem dapat melakukan penghapusan terhadap data barang masuk yang telah dipilih sebelumnya pada halaman daftar barang masuk. Pada halaman hapus barang masuk, pengguna sistem memiliki dua pilihan yaitu menghapus data barang masuk melalui cara mengklik tombol *yes* serta membatalkan penghapusan data barang masuk dengan mengklik tombol *no* pada halaman hapus barang masuk*.*

#### 12. Halaman Laporan Barang Masuk

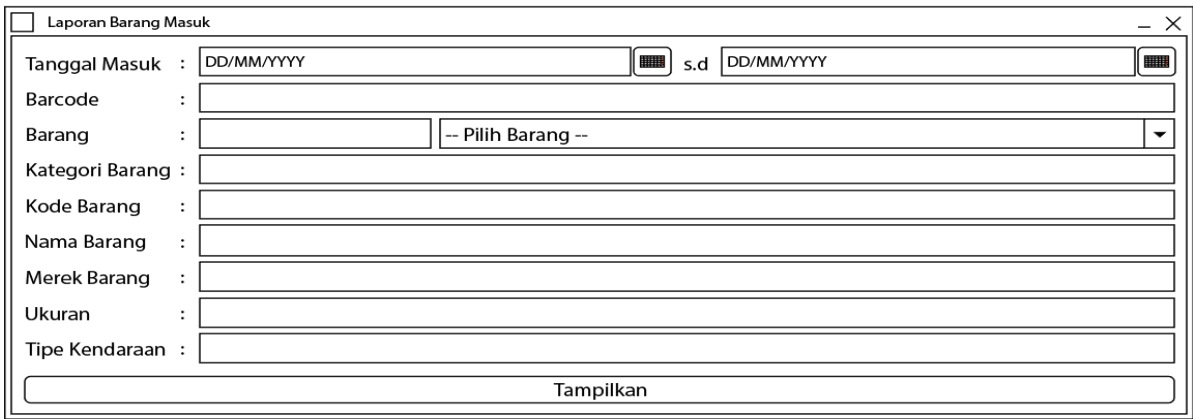

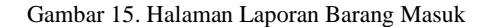

Halaman laporan barang masuk merupakan halaman yang tampil ketika pengguna sistem mengklik sub tab barang masuk pada tab laporan yang ada pada halaman utama. Adapun halaman laporan barang masuk berfungsi agar pengguna sistem dapat melakukan pengelolaan terhadap data laporan barang masuk yang ingin dilihat dengan cara mengisi *field* tanggal masuk, *barcode*, barang, kategori barang, kode barang, nama barang, merek barang, ukuran dan tipe kendaraan dan kemudian mengklik tombol tampilkan.

## 13. Halaman Laporan Barang Keluar

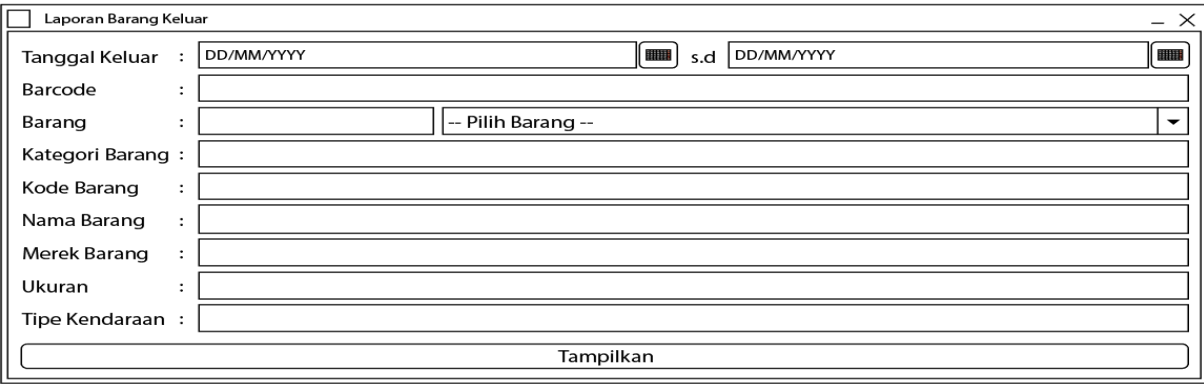

Gambar 16. Halaman Laporan Barang Keluar

Halaman laporan barang keluar merupakan halaman yang tampil ketika pengguna sistem mengklik sub tab barang keluar pada tab laporan yang ada pada halaman utama. Adapun halaman laporan barang keluar berfungsi agar pengguna sistem dapat melakukan pengelolaan terhadap data laporan barang keluar yang ingin dilihat dengan cara mengisi *field* tanggal keluar, *barcode*, barang, kategori barang, kode barang, nama barang, merek barang, ukuran dan tipe kendaraan dan kemudian mengklik tombol tampilkan.

## 14. Halaman Laporan Stok Barang

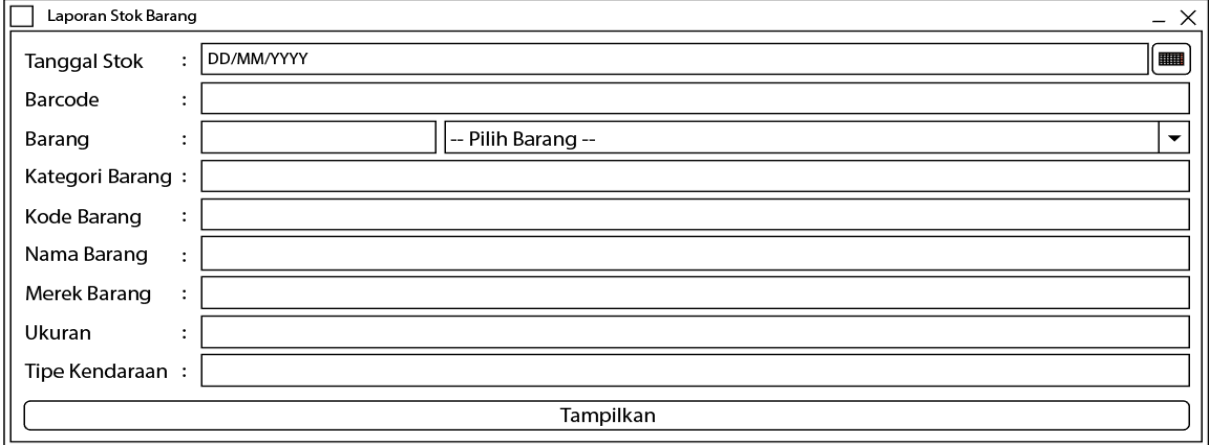

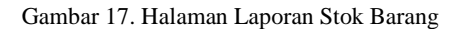

Halaman laporan stok barang merupakan halaman yang tampil ketika pengguna sistem mengklik sub tab stok barang pada tab laporan yang ada pada halaman utama. Adapun halaman laporan stok barang berfungsi agar pengguna sistem dapat melakukan pengelolaan terhadap data laporan stok barang yang ingin dilihat dengan cara mengisi *field* tanggal stok, *barcode*, barang, kategori barang, kode barang, nama barang, merek barang, ukuran dan tipe kendaraan dan kemudian mengklik tombol tampilkan.

## **5. KESIMPULAN DAN SARAN**

### *5.1. Simpulan*

Berdasarkan hasil penelitian yang sudah penulis kerjakan dengan judul perancangan *prototype* sistem informasi monitoring stok barang pada PT PWS, maka bisa diambil kesimpulan sebagai berikut:.

- 1. Seluruh pengguna sistem harus melalui halaman *login* terlebih dahulu sebelum dapat masuk ke dalam sistem. Hal ini dimaksudkan untuk menjamin keamanan data dan informasi yang berada dalam sistem agar tidak dapat diakses dan disalahgunakan oleh orang yang tidak memiliki otoritas dalam mengakses seluruh data dan informasi yang berada dalam sistem informasi monitoring inventory barang pada PT PWS.
- 2. Adapun fungsi yang dapat dijalankan oleh pengguna sistem yaitu fungsi *login,* fungsi ganti *password,* fungsi mengelola data *user,* fungsi mengelola data barang, fungsi mengelola data kategori, fungsi mengelola data merek, fungsi mengelola data satuan, fungsi mengelola data kendaraan, fungsi mengelola data pemasok, fungsi mengelola data barang masuk, fungsi mengelola data barang keluar, fungsi mengelola data laporan dan fungsi *logout.*
- 3. Hasil implementasi dari *prototype* sistem informasi monitoring stok barang pada PT PWS menunjukan hasil yang sesuai dengan harapan pengguna sistem, sistem informasi yang dirancang dapat membantu pengguna sistem dalam bekerja sehingga lebih cepat dan efisien dikerenakan seluruh fungsi yang dibutuhkan untuk memproses data dan laporan hanya menggunakan satu sistem yang sama. Tak hanya itu, karena pada *prototype* sistem telah dilengkapi dengan fungsi *login*, maka pengguna sistem yang dapat mengakses data dan informasi di dalam sistem adalah pengguna yang benar-benar berhak dan memiliki otoritas saja sehingga dari aspek keamanan data dapat lebih terjaga keakuratan dan kerahasiaannya.

#### *5.2. Saran*

Berdasarkan hasil penelitian yang sudah penulis kerjakan dengan judul perancangan *prototype* sistem informasi monitoring stok barang pada PT PWS, maka saran yang dapat penulis berikan yaitu untuk menambahkan fungsi monitoring melalui penambahan fitur datar histori pada tab file yang ada pada halaman utama dan melanjutkan penelitian ini hingga pada tahap impementasi sistem dan pengujian sistem.

# **DAFTAR PUSTAKA**

- [1] Adelia Siti Rukoyah, G. Abidillah, and A. I. Hadiana, Sistem Informasi Inventaris Barang pada RSUD Soerang. in *Prosiding SNATIF Ke-4*, 2017, pp. 869–874.
- [2] Martono. 2018. Perancangan Prototype Aplikasi Pengelolaan Inventaris Barang. Jurnal Media SISFO. Volume 12, Nomor 2, Halaman 1099-1110.
- [3] S. R. Wicaksono, *Rekayasa Perangkat Lunak*. Malang: Seribu Bintang, 2017.
- [4] Martono. 2019. Perancangan Aplikasi Human Resource Information System (HRIS) Berbasis Java. Journal VTech (Vision Technology). Volume 02, Nomor 02, Halaman 1-8.
- [5] S. Putman, *Using Prototyping in Instructural Design*. USA: Learning Technologies, 2014.
- [6] K. Sharifabadi, *Design, Control, and Application of Modular Multilevel Converters for HVDC Transmission Systems*. United Kingdom: Wiley, 2016.
- [7] J. G. Bond, *Introduction to Game Design, Prototyping, and Development : From Concept to Playable Game with Unity and C#*. USA: Pearson Education, 2015.
- [8] Uus Rusmawan. *Teknik Penulisan Tugas Akhir dan Skripsi Pemrograman*. Jakarta : PT Elex Media Komputindo, 2019.
- [9] Elisabet Yunaeti Anggraeni dan Rita Irviani*. Pengantar Sistem Informasi*. Yogyakarta : CV Andi Offset, 2017.
- [10] Fathrazi Nur Fajri, Hasbul Bahar dan Moh. Budi Utomo Setiawan. 2020. Aplikasi Monitoring Progres Pekerjaan Proyek di Bidang Bina Marga Dinas PUPR Kabupaten Probolinggo Berbasis Web. *JUST IT : Jurnal Sistem Informasi, Teknologi Informatika dan Komputer.* Volume 10, Nomor 02, Halaman 78-82.